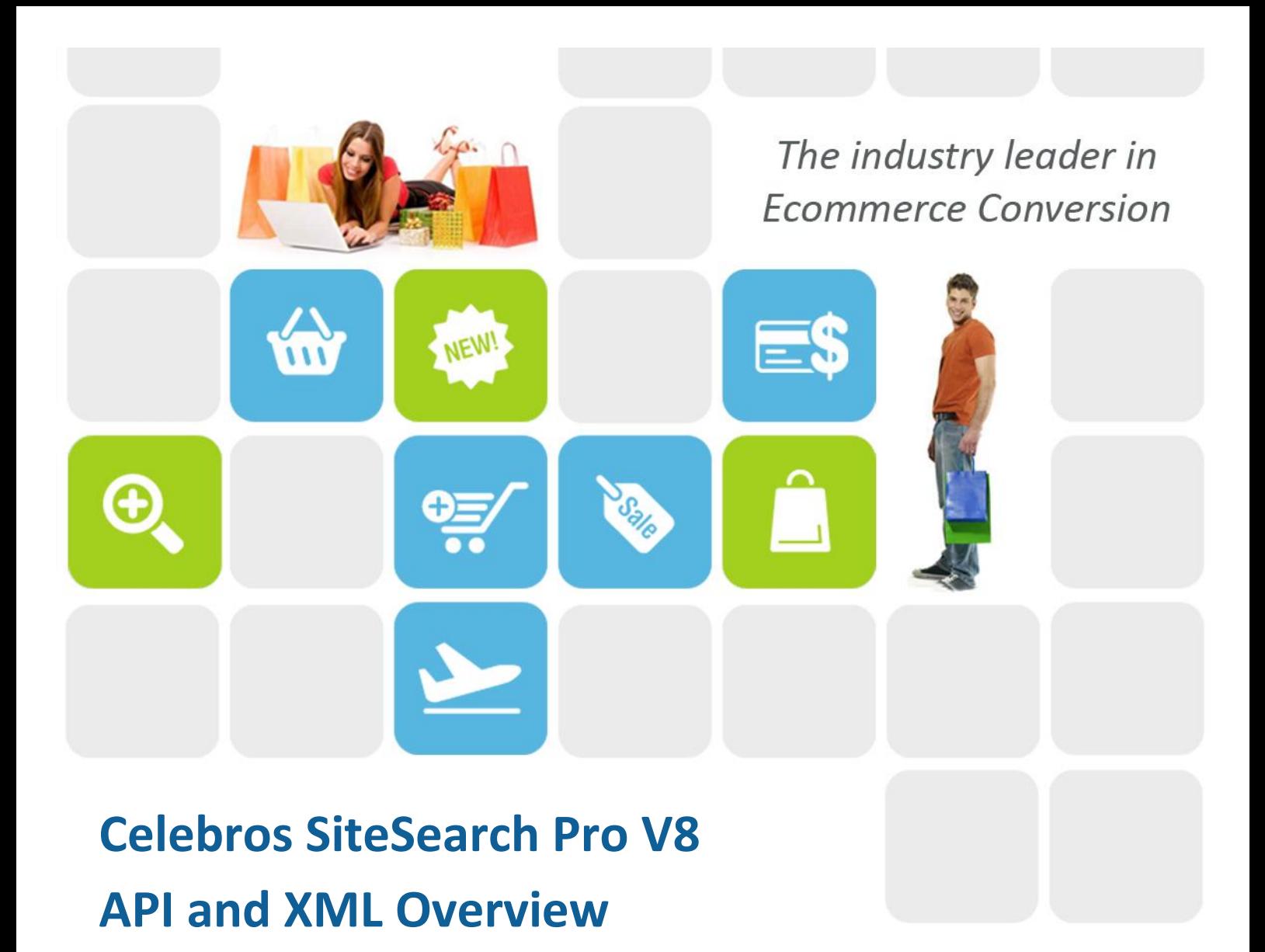

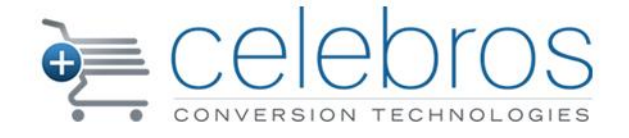

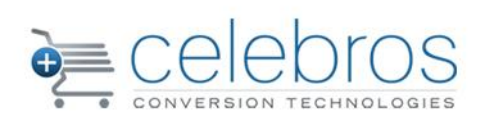

### **Contents**

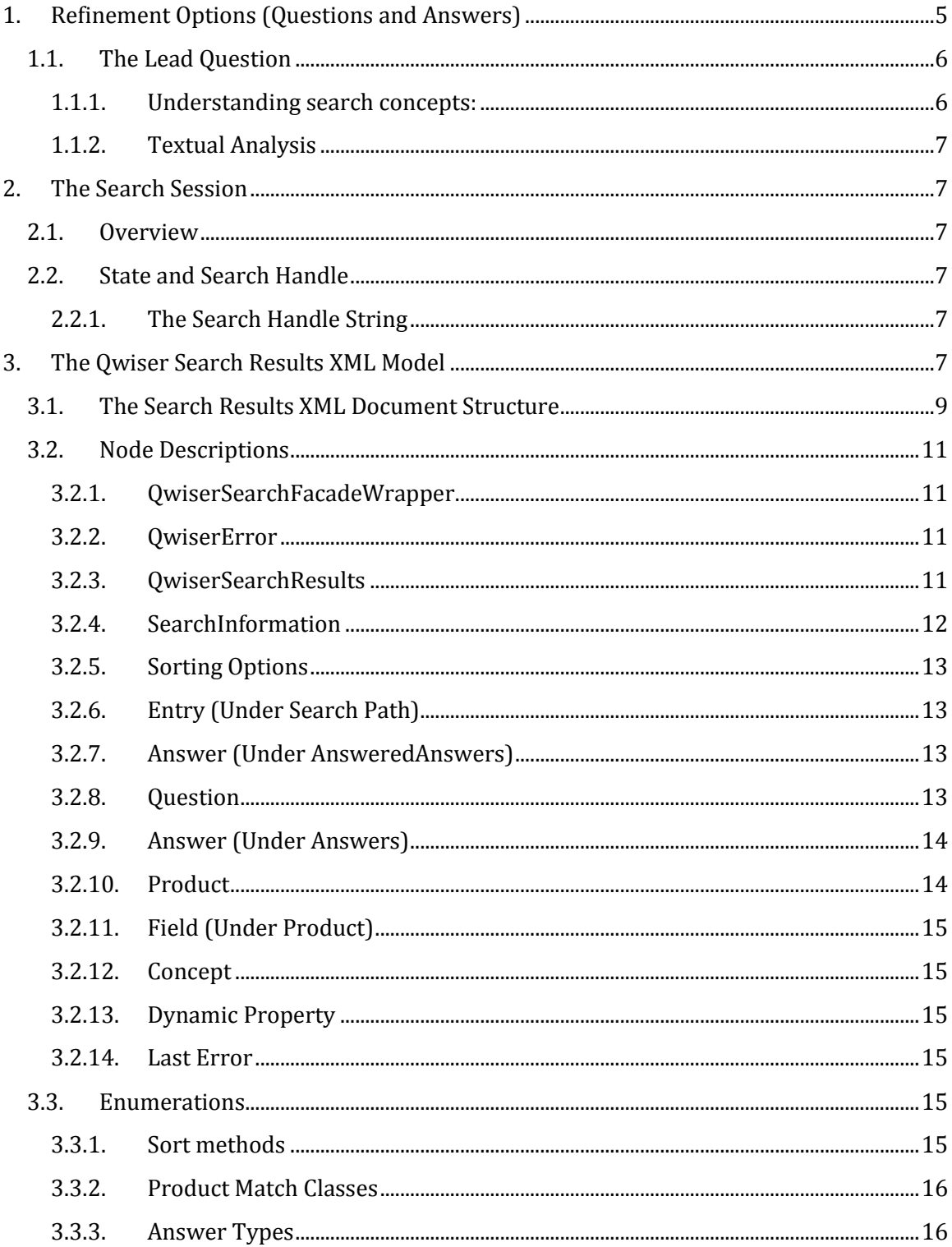

H

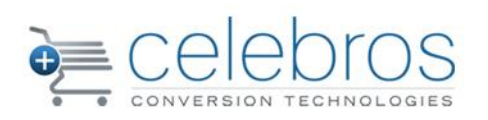

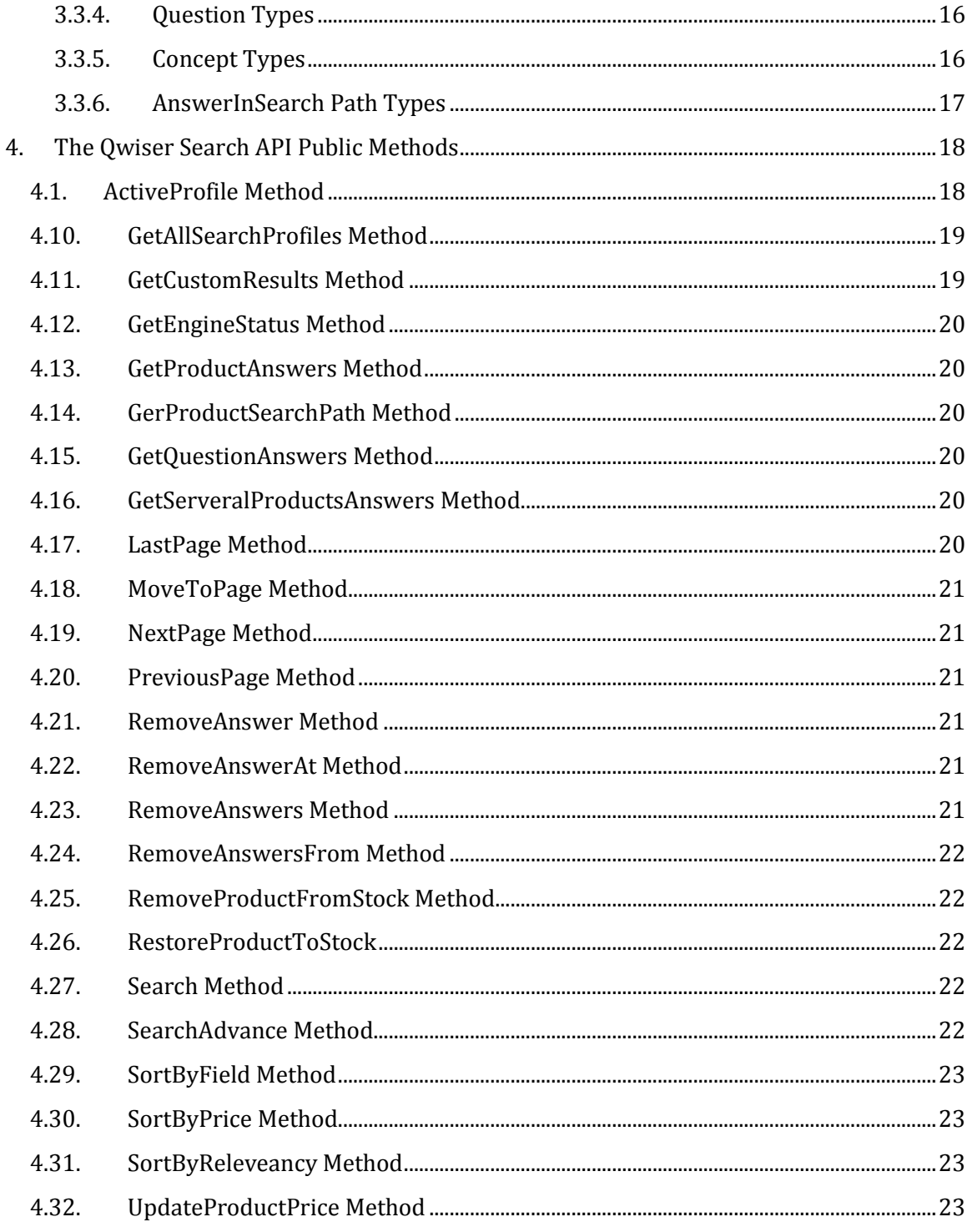

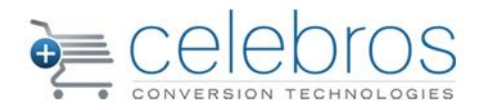

## Qwiser Salesperson Search Overview

Qwiser<sup>™</sup> search pages connect to the Qwiser Search Server in order to send the shopper's input and receive search results. The search results returned by the Qwiser Search Engine contain relevant products, as well as relevant Refinement Options, or Questions and Answers.

The Qwiser Search Server communicates with the site's web server(s) using an XML Web Service, which provides a common interface for running search operations and retrieving the search results in the form of an XML document. Communication with the Web Service may be established via the Qwiser Search API, which allows easier manipulation of the XML results, or by directly using the Qwiser Search Engine Web Service. Direct communication:

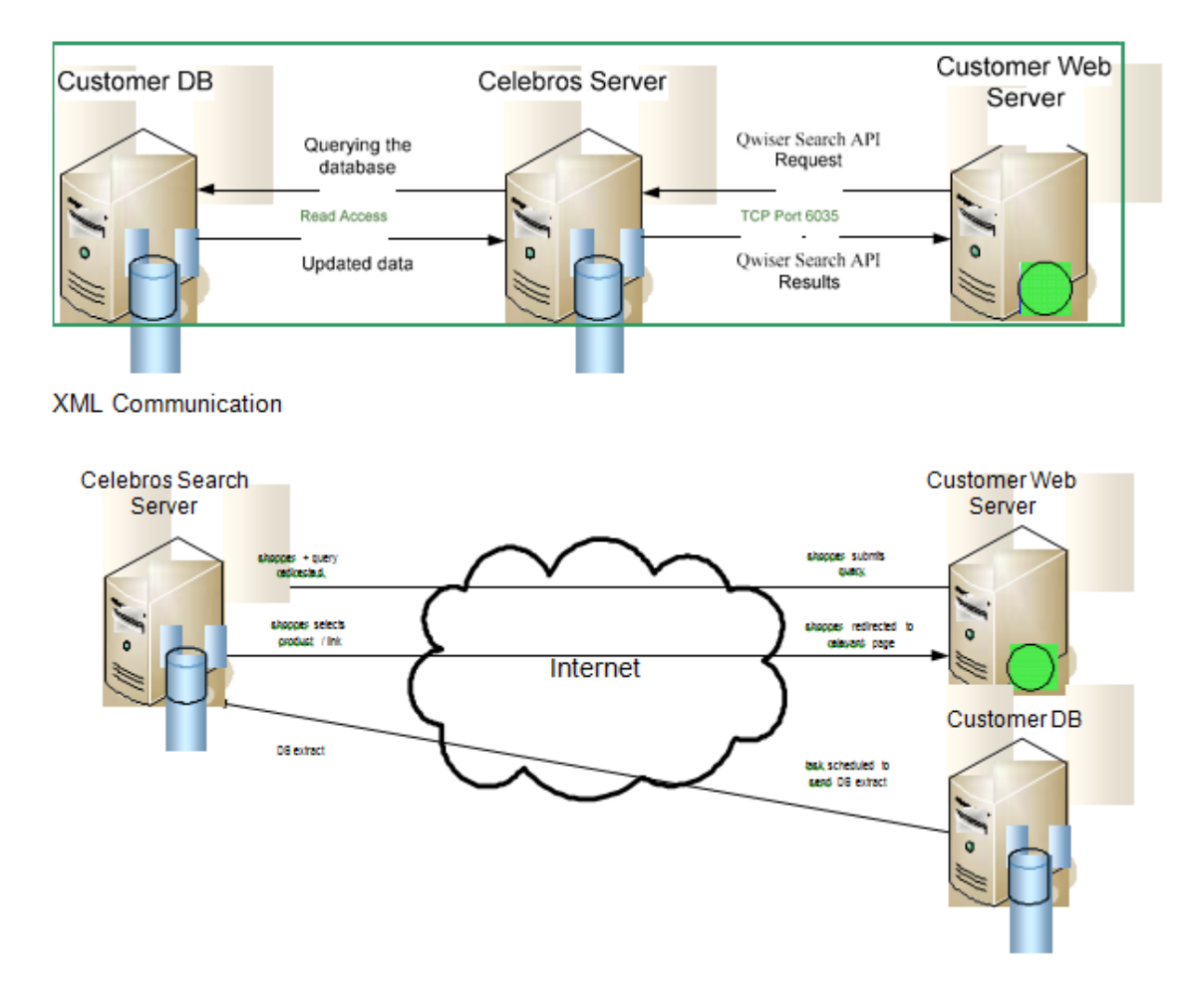

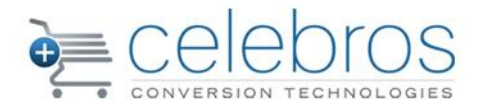

### <span id="page-4-0"></span>**1. Refinement Options (Questions and Answers)**

One of the strongest features of the Qwiser Salesperson is providing relevant Refinement Options (RO) to the shopper, along with the products that are relevant to the shopper's query.

The Refinement Options in Qwiser Salesperson are built in a "Question - Answer" structure. A shopper submits a query, and relevant Questions are displayed as Refinement Options. Each relevant Question comes with its own set of relevant Answers. For instance:

- A shopper visits an apparel e-commerce site running Qwiser Salesperson.
- The shopper looks for a shirt and types the word "shirt" in the search box.
- The query "shirt" is processed and all products that are found to be "shirts" are displayed.
- The Search Engine wants to make it easier for the shopper to find the right shirt from an endless list of shirts and therefore it will also offer relevant Questions, such as the Color Question.
- The Color Question, titled "Which color?" would then have 3 relevant Answers red, blue and black because the store carries shirts only in these colors (there may be pants in other colors, but those colors would not be relevant).

The refinements support a single-select option and a multi-select option that act differently:

### A. **Single-select option:**

If the color question is defined as a single select question this will be the scenario. The shopper clicks on the red color Answer. Now the new results returned are all products that are red shirts.

A new set of relevant Questions and Answers is then offered. The color Question would probably not be relevant now, because the shopper already selected a color (unless, for example, the Answers for the color Question are built in such a way that under the color "Red" there are different shades of red and they would now appear for fine tuning).

### B. **Multi-select option:**

If the color question is defined as a multi select question this will be the scenario. The shopper selects the red Answer. Now the new results returned are all products that are red shirts.

A new set of relevant Questions and Answers is now offered including the color question so the shopper will be able to select another color (let's say green). Now the new results returned are all products that are red **and** green shirts.

The refinement options are declared in the site parameters Table. It can be defined in the Celebros studio account setting page. The type of question that will return is a dynamic property named "IsHierarchical", so that for each and every question there will be a definition If it is a multi-select or single-select question.

When this property is true then the question will be defined as A single-select question, otherwise It will be defined as multi-select type Implementation.

Implementing the refinements section is simple. All we need is to create a user interface that will show the question and the related answers according to the question type (single, multi).

### A. **Single-select option:**

Each answer should invoke the search engine API method "AnswerQuestion" Described in section 4.2 and refresh the refinements view according to the new set of questions.

### B. **Multi-select option**

Each answer should use a check box option to select and unselect requested answers.

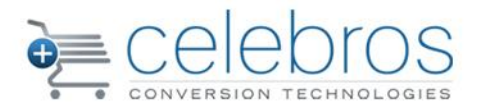

When selecting the answer we should invoke the search engine API method "AnswerQuestion" Describes in section 4.2. When unselecting it we should invoke the search engine API method "RemoveAnswer" as Describes in section 4.2.1

As we are getting a new set of questions and answer in each interaction with the search engine we need to refresh the refinements view to reflect the new set of questions.

In this case we need to select the remaining selected items again so we can use the "AnsweredAnswer" as describes in section 3.0 or save the select list on the UI side.

#### <span id="page-5-0"></span>**1.1. The Lead Question**

Every search result set contains 0, 1 or more relevant Questions. When asked for a "shirt," a live salesperson in a brick and mortar store would also have some questions to ask the shopper to help him pinpoint the "shirt" the shopper is looking for. The salesperson would have to quickly sort these questions, in order of importance, in his mind and then ask the most important/relevant one. Qwiser Salesperson uses the same approach by running algorithms that sort the relevant Questions from 'most relevant' to 'least relevant'. According to this sorting method, the first question is the most appropriate Question to ask. That Question is called the Lead Question (LQ).

A real salesperson would actually ask that Question, whereas what Qwiser Salesperson does is usually give this Question more page space on the search page so more information can be presented.

#### <span id="page-5-1"></span>**1.1.1. Understanding search concepts:**

A Search Concept is an entity that denotes a group of products that have a certain element in common. A Search Concept could be a department, category, type, color, brand, occasion, recipient, or any type of element that exists in store's knowledge base.

Each Search Concept has its own list of search variants that may trigger it. For example, the Search Concept Red has the search variants Red, Burgundy and Scarlet. When the Search Engine receives a request to process the query Red Shirt, all the products in the Red Search Concept are returned, given that they are also shirts. What are shirts? To get the best results, a Search Concept for Shirt is also created, having a search variant of Shirt and all products that we find to be associated with the definition of 'Shirt'.

A Search Concept has several more settings, determining factors such as whether the concept is a commodity, an attribute or a theme. These additional settings further enhance Qwiser's versatility. Refer to the SPD (Salesperson Desktop) Manual for further information on Search Concepts.

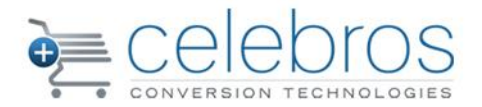

### <span id="page-6-0"></span>**1.1.2. Textual Analysis**

Textual analysis, the traditional method of retrieving search results, is also used by Qwiser Salesperson, but has significantly less weight compared to Search Concepts. Qwiser Salesperson always prefers products that were found using Search Concepts.

### <span id="page-6-1"></span>**2. The Search Session**

### <span id="page-6-2"></span>**2.1. Overview**

While most traditional search engines offer the basic capability of sending a search query and returning search results, the Qwiser Salesperson search experience is a multi-staged operation of refining the search results to the extent the shopper finds necessary until the desired product is located.

Naturally, due to the precision of the Qwiser search, it is also quite likely that the shopper will find the product he is searching for immediately, at the beginning of the result set. In such a case, there would obviously be no need for the shopper to refine further, making it a single-stage process. The process that starts by submitting the query, and continues as the shopper uses the Refinement Options and buys a product, is called a Search Session.

### <span id="page-6-3"></span>**2.2. State and Search Handle**

It is important to understand that the Search Engine itself does not hold Search Session information (i.e. it is "stateless"). All Search Session information is represented by a safe, URL- encoded string, referred to as the Search Handle.

### <span id="page-6-4"></span>**2.2.1. The Search Handle String**

A URL-encoded string holding all of the Search Session information, which is passed with each call to the Search Engine in order to maintain the flow of the Search Session. An example of a Search Handle:

QT1UZXN0fkI9VGVzdH5EPTIwfkk9UHJpeF9WZW50ZX5LPTR\_TD0xfk09NH4

### <span id="page-6-5"></span>**3. The Qwiser Search Results XML Model**

This section describes the Qwiser Search Results XML model including all nodes and their attributes.

The XML tree structure that creates the Qwiser Search Results is presented in the next page as a tree diagram. The XML tree contains nodes constructed from Qwiser objects. Different nodes in the tree diagram have different colors.

A node that appears more than once on the same level, under the same parent is placed in an intermediate node that represents the collection of these nodes. For example, under the Search

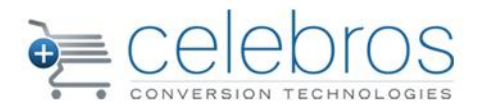

Results node there is more than one Product node; the Products node is added right under the Search Results to contain all the single Product nodes. (In the diagram it's not right under the search results node.)

The different colors used for nodes in the tree may help you distinguish between types of nodes (the type of Qwiser object used to create this node). For instance, the Answer node that appears two levels under Question is of type Qwiser Answer and its color is blue. The AnsweredAnswer node under AnsweredAnswers is also blue because it is also of the type Qwiser Answer. A container node will have the same color as the nodes it contains. For instance, the Answers node

that contains Answer nodes is blue, the same as each Answer node.

Following the tree diagram is a list of all types of nodes that have any sort of attributes, each with details about its own set of attributes.

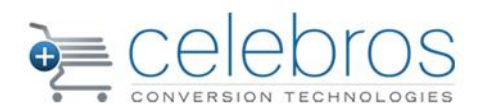

# QwiserSearchFacadeWrapper QwiserError ReturnValue QwiserSearchResults SearchInformation SortingOptions AnsweredAnswers Questions Question SearchPath Entry

### <span id="page-8-0"></span>**3.1. The Search Results XML Document Structure**

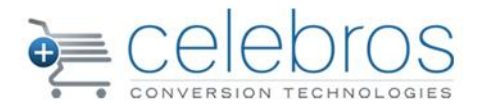

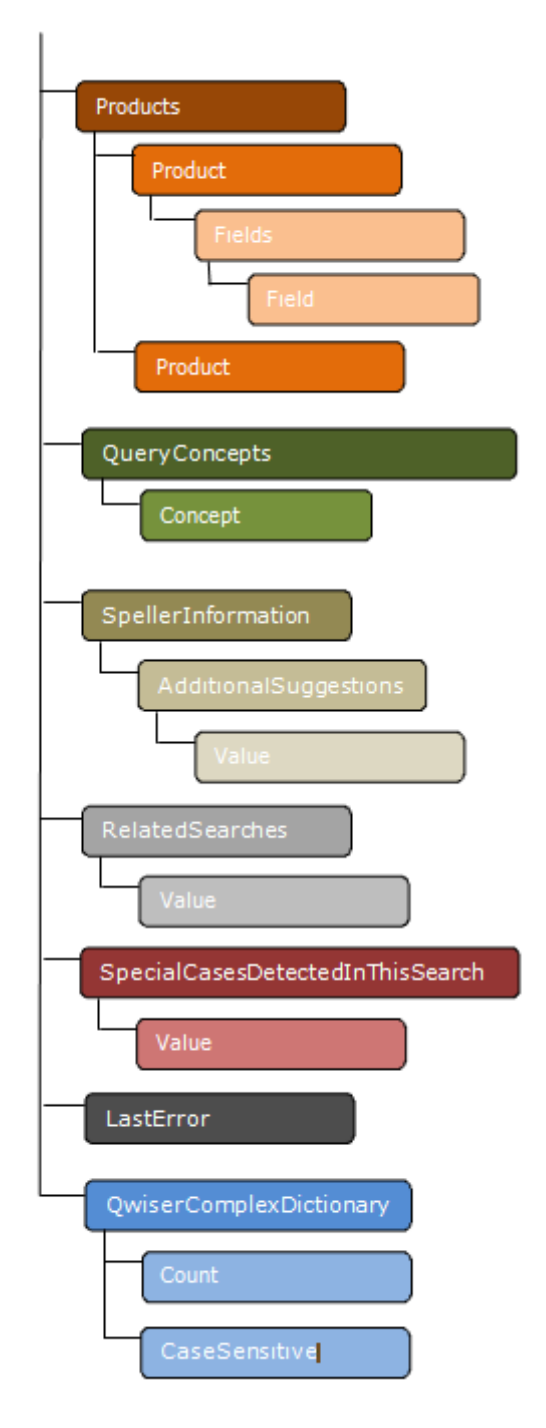

Each Question, Answer and Concept node also contains these sub-nodes:

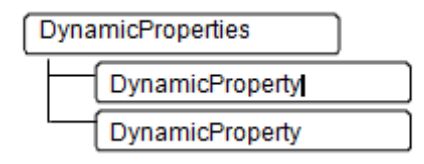

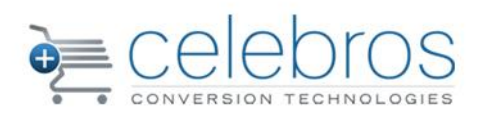

### <span id="page-10-1"></span><span id="page-10-0"></span>**3.2. Node Descriptions**

### **3.2.1. QwiserSearchFacadeWrapper**

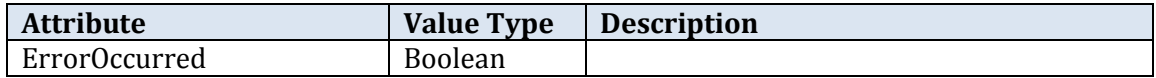

### <span id="page-10-2"></span>**3.2.2. QwiserError**

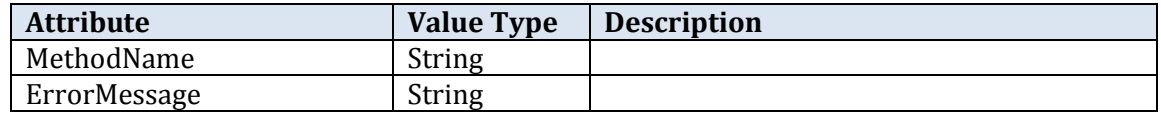

### <span id="page-10-3"></span>**3.2.3. QwiserSearchResults**

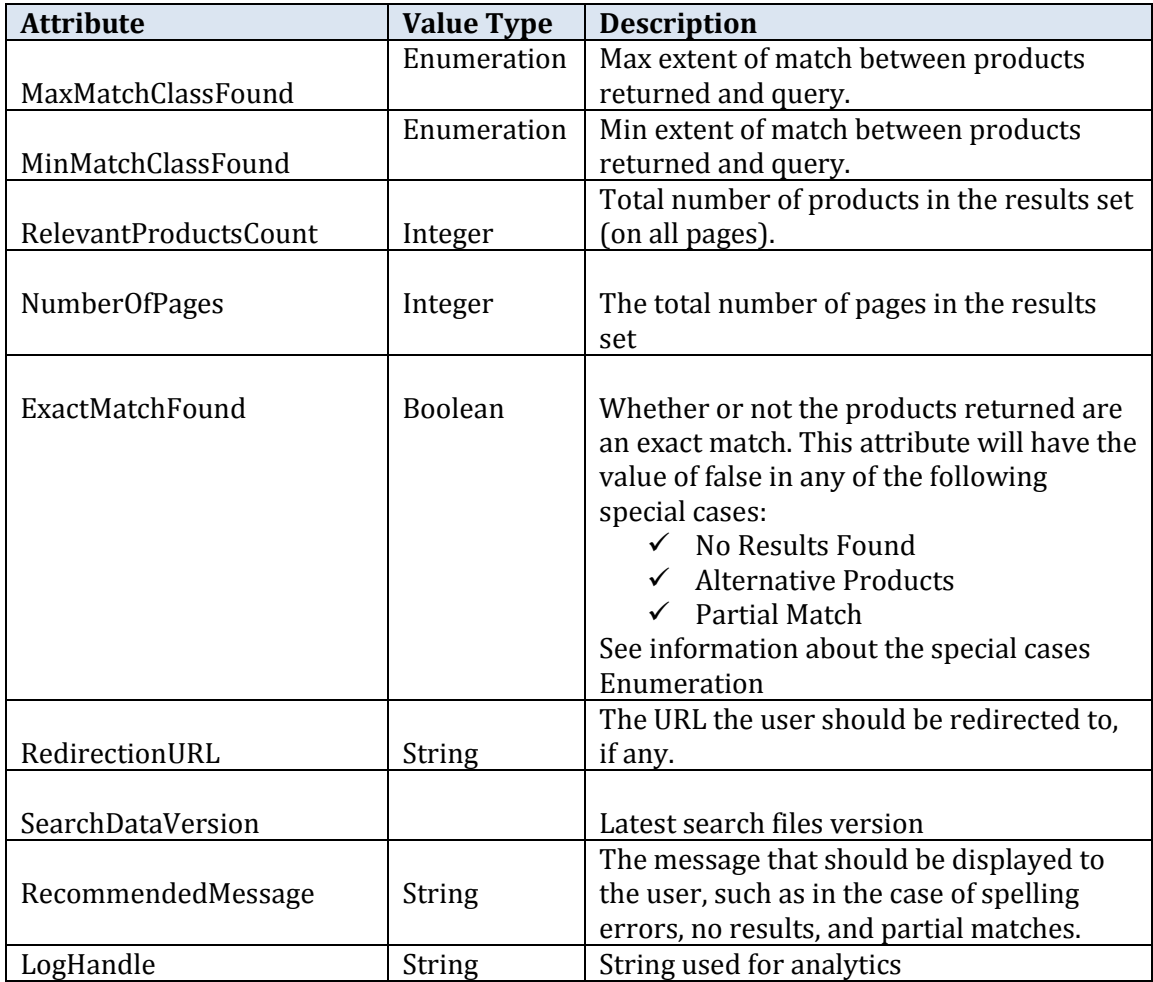

I.

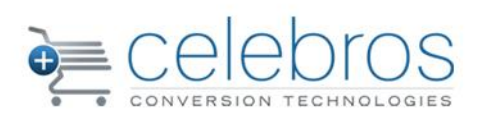

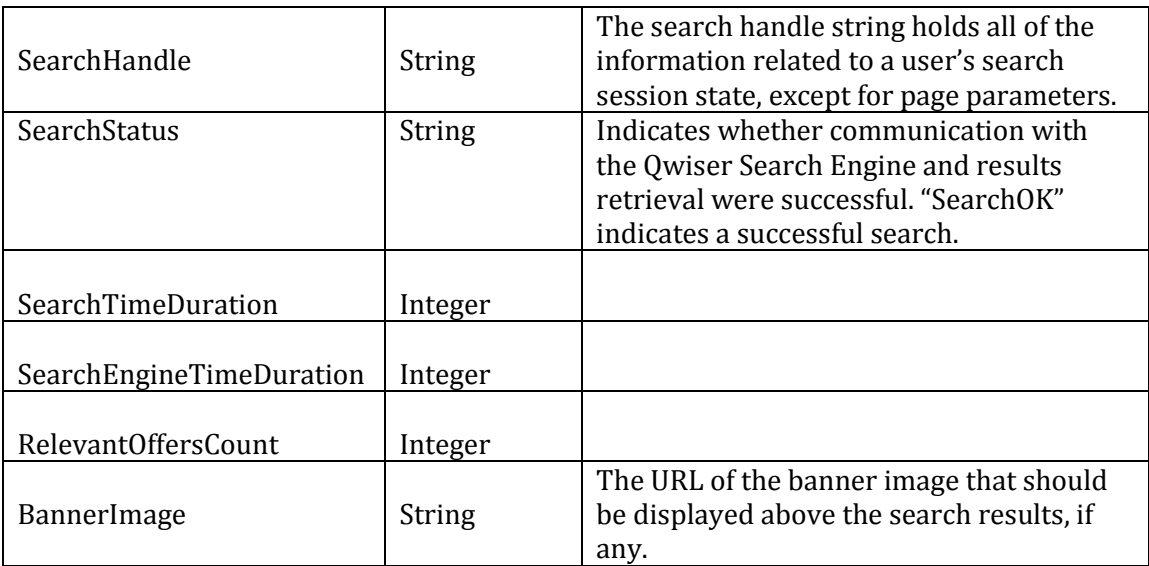

### <span id="page-11-0"></span>**3.2.4. SearchInformation**

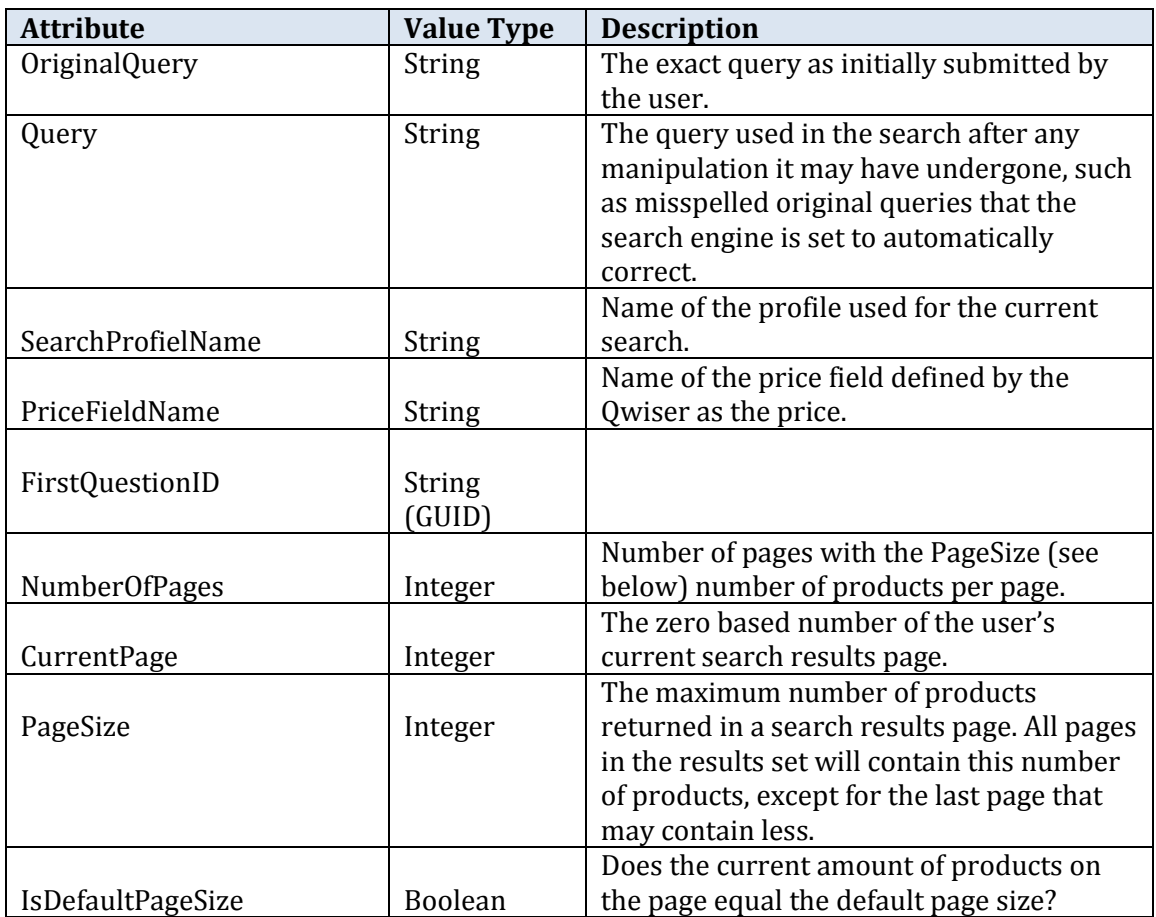

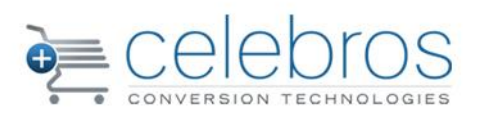

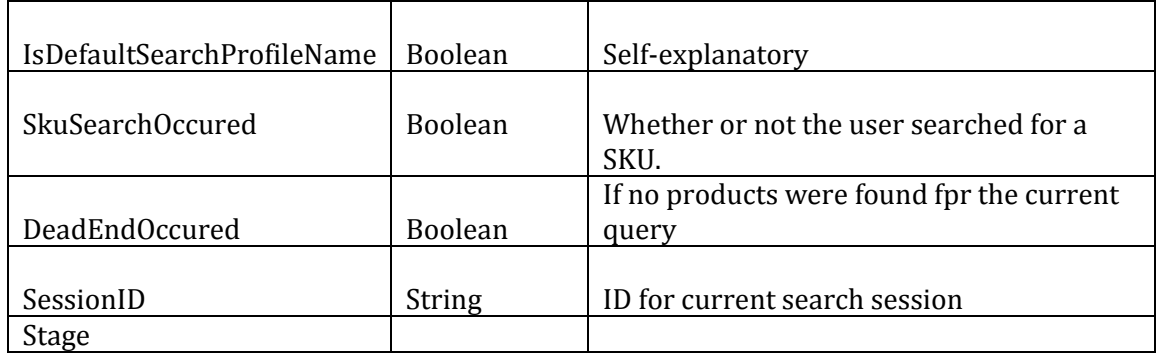

### <span id="page-12-0"></span>**3.2.5. Sorting Options**

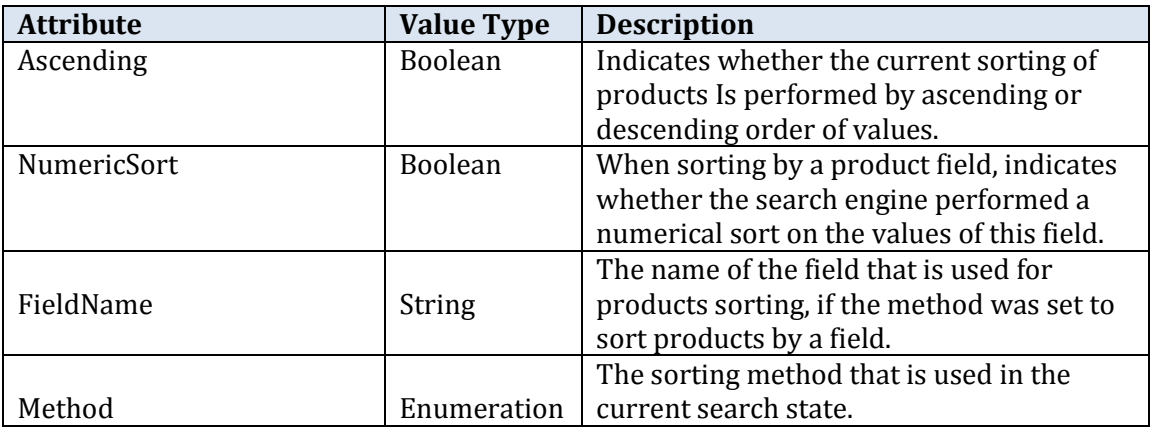

### <span id="page-12-1"></span>**3.2.6. Entry (Under Search Path)**

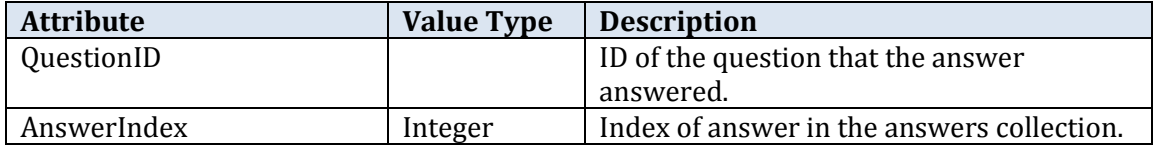

### <span id="page-12-2"></span>**3.2.7. Answer (Under AnsweredAnswers)**

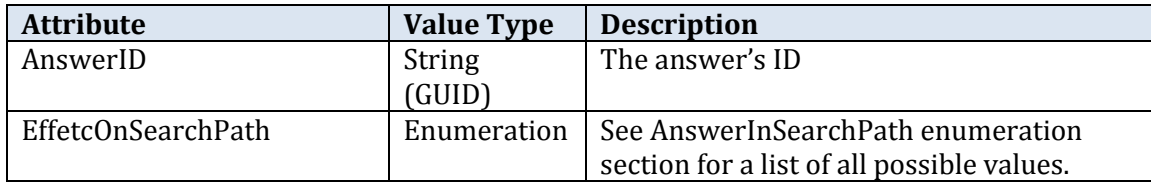

### <span id="page-12-3"></span>**3.2.8. Question**

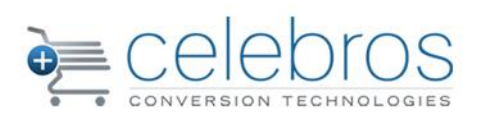

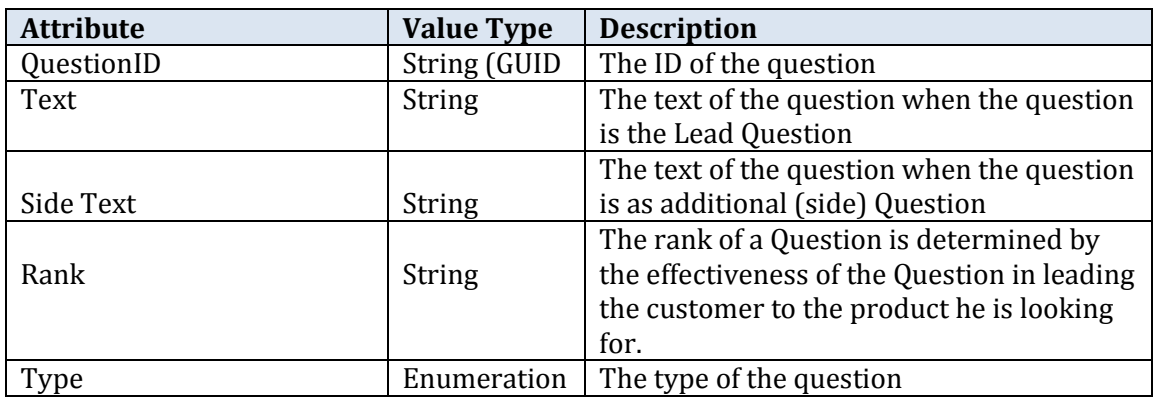

### <span id="page-13-0"></span>**3.2.9. Answer (Under Answers)**

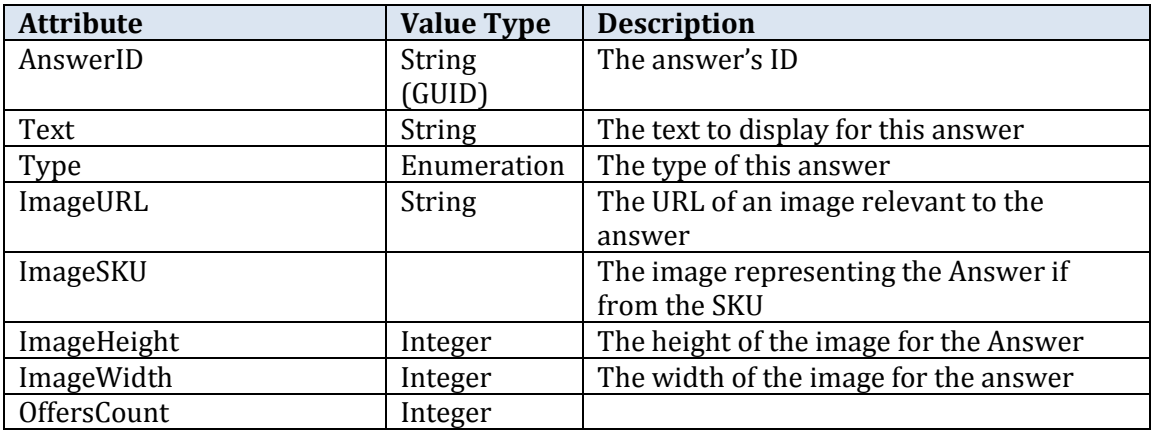

### <span id="page-13-1"></span>**3.2.10. Product**

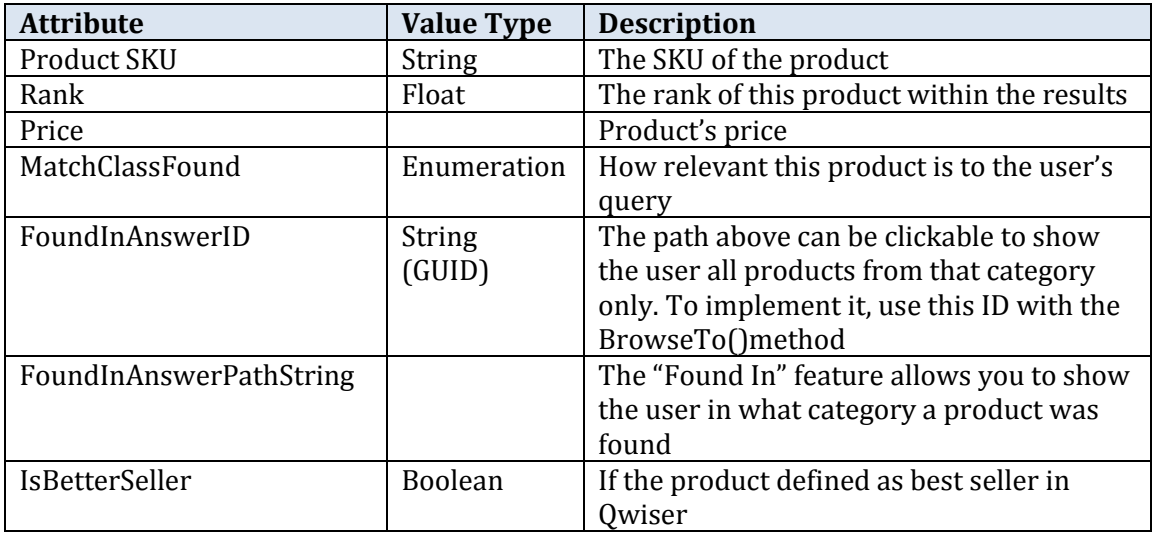

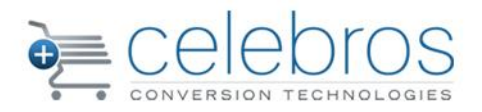

### <span id="page-14-0"></span>**3.2.11. Field (Under Product)**

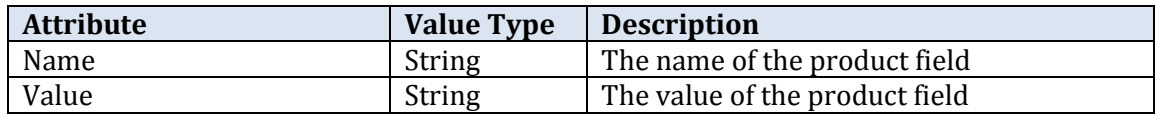

### <span id="page-14-1"></span>**3.2.12. Concept**

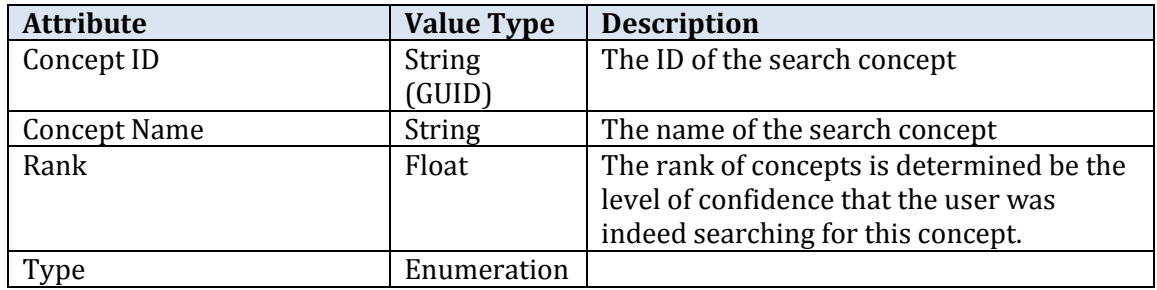

### <span id="page-14-2"></span>**3.2.13. Dynamic Property**

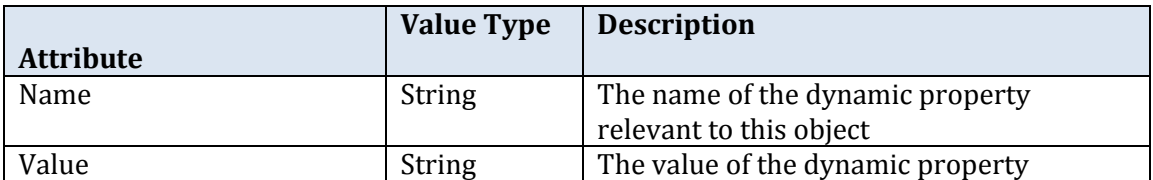

### <span id="page-14-3"></span>**3.2.14. Last Error**

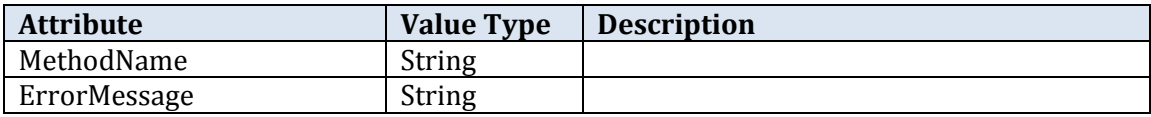

### <span id="page-14-5"></span><span id="page-14-4"></span>**3.3. Enumerations**

#### **3.3.1. Sort methods**

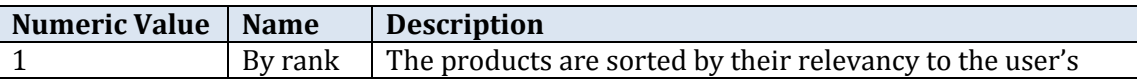

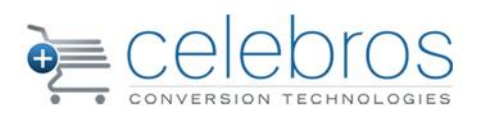

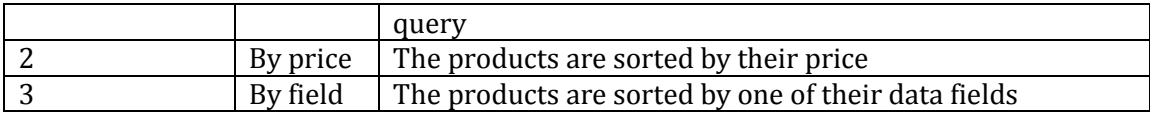

### <span id="page-15-0"></span>3.3.2.**Product Match Classes**

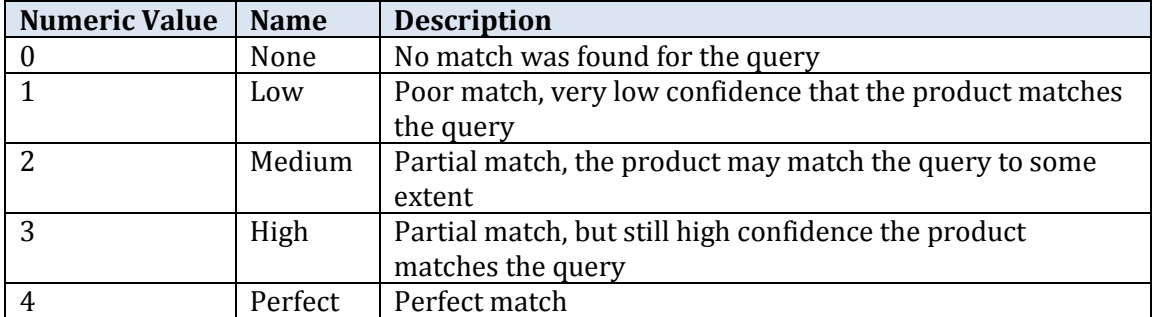

### <span id="page-15-1"></span>3.3.3.**Answer Types**

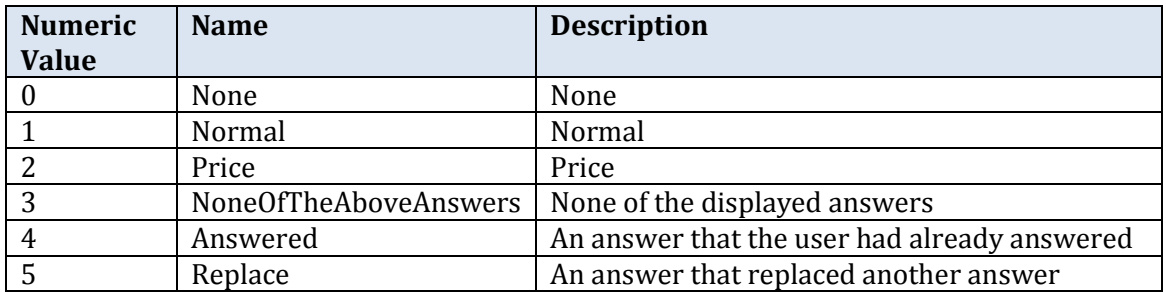

### <span id="page-15-2"></span>**3.3.4. Question Types**

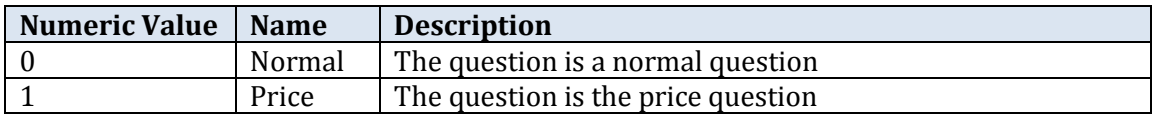

### <span id="page-15-3"></span>3.3.5.**Concept Types**

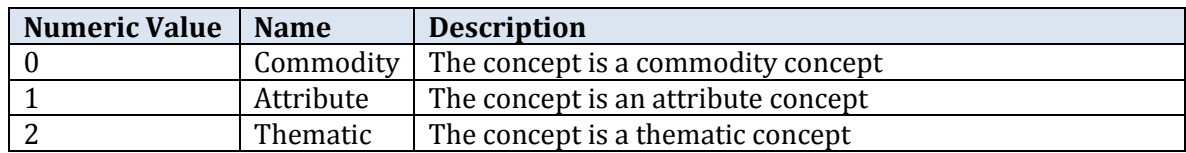

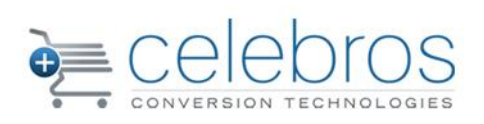

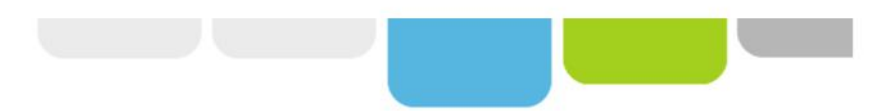

### <span id="page-16-0"></span>3.3.6.**AnswerInSearch Path Types**

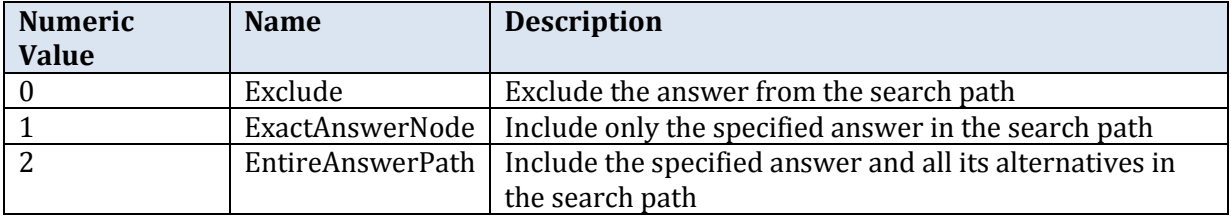

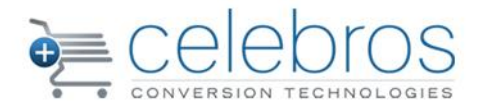

### <span id="page-17-0"></span>**4. The Qwiser Search API Public Methods**

### <span id="page-17-1"></span>**4.1. ActiveProfile Method**

Sets the specified search profile as the active search profile

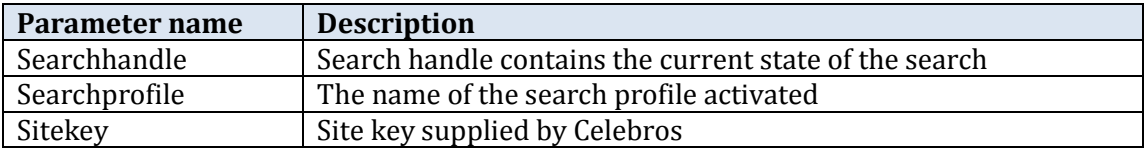

### **4.2.AnswerQuestion Method**

Answers a question in the search

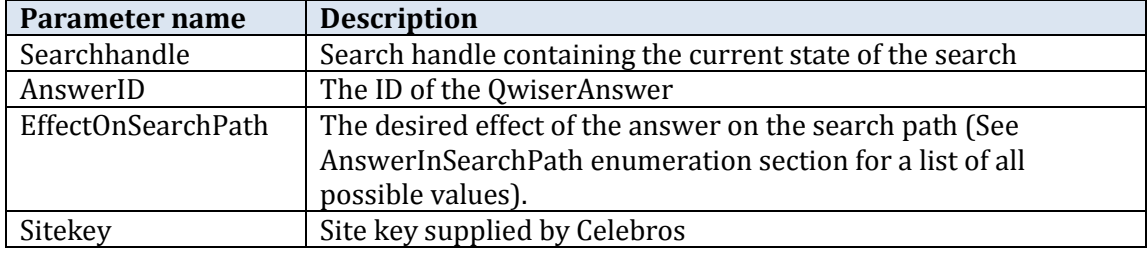

### **4.3.ChangePageSize Method**

Changes the page size (maximum displayed products per page) to the specified value

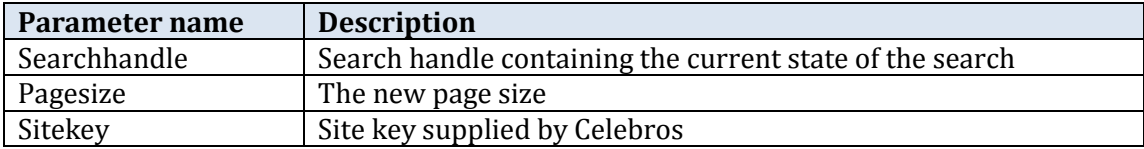

### **4.4.ChangeProceColumn Method**

Changes the price column (field) used for the search to the specified price column

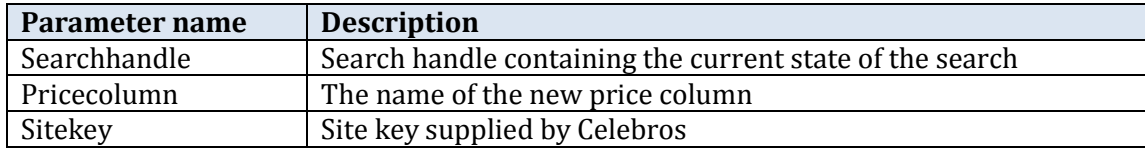

### **4.5.DeactivateProfile Method**

Sets the default search profile as the active search profile

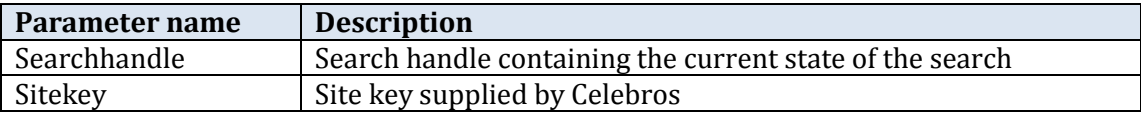

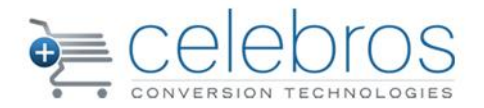

### **4.6.FirstPage Method**

Moves to the first page of the results

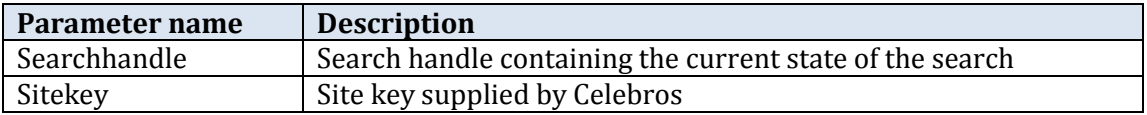

### **4.7.ForceQuestionAsFirst method**

Forces the search server to allow the specified question to appear first

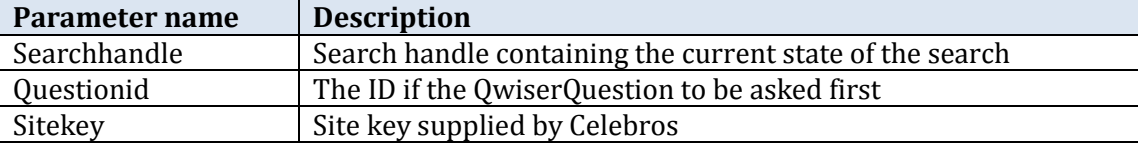

### **4.8.GetAllProductFields Method**

Gets all fields of a product in the search server database

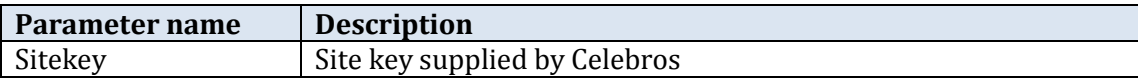

### **4.9.GetAllQuestions Method**

Gets all questions in the search server database

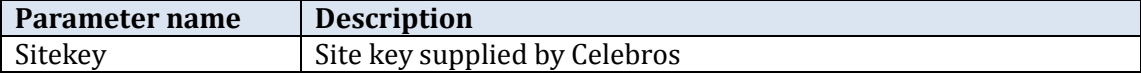

### <span id="page-18-0"></span>**4.10. GetAllSearchProfiles Method**

Gets all the search profiles in the search server database

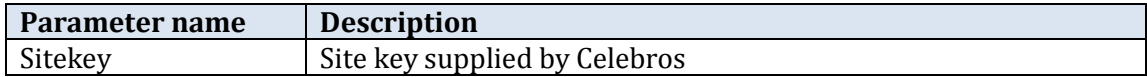

### <span id="page-18-1"></span>**4.11.** GetCustomResults Method

Gets custom search results using the supplied QwiserSearchHandle

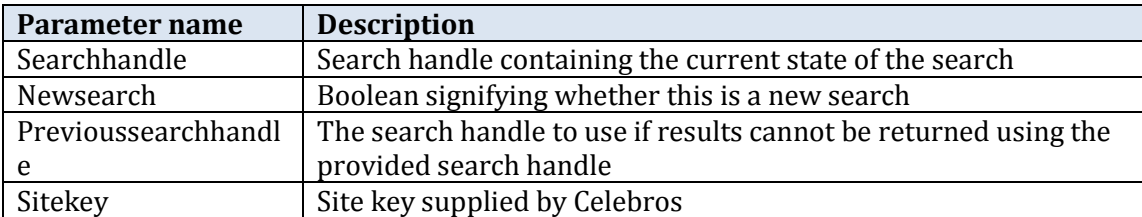

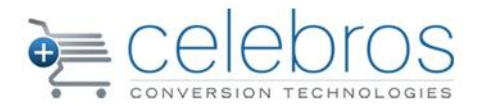

### <span id="page-19-0"></span>**4.12. GetEngineStatus Method**

Gets the current status of the search server

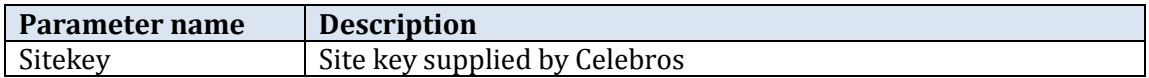

### <span id="page-19-1"></span>**4.13. GetProductAnswers Method**

Gets all the answers that match the specified product in the search server database

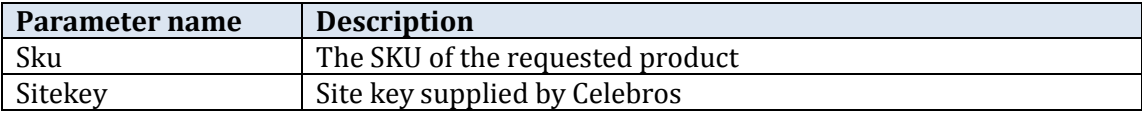

### <span id="page-19-2"></span>**4.14. GerProductSearchPath Method**

Gets the search path of the best answer that match the product

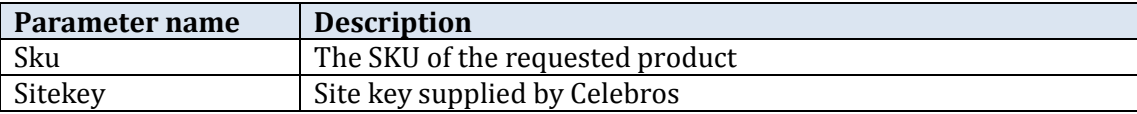

### <span id="page-19-3"></span>**4.15. GetQuestionAnswers Method**

Gets all the answers of the specified question in the search server database

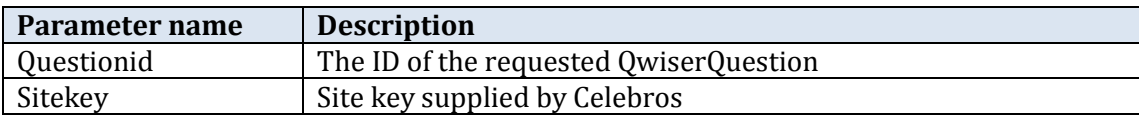

### <span id="page-19-4"></span>**4.16. GetServeralProductsAnswers Method**

Gets an intersection of all the answers matching the specified products in the search server's database.

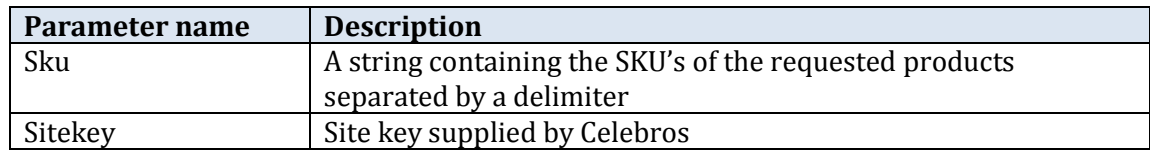

### <span id="page-19-5"></span>**4.17. LastPage Method**

Moves to the last page of the search results

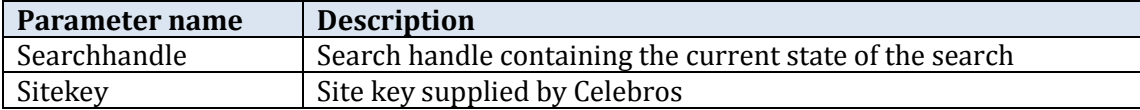

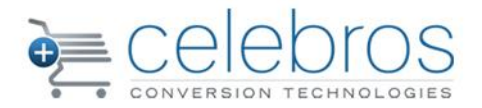

### <span id="page-20-0"></span>**4.18. MoveToPage Method**

Moves to the specified page of the results

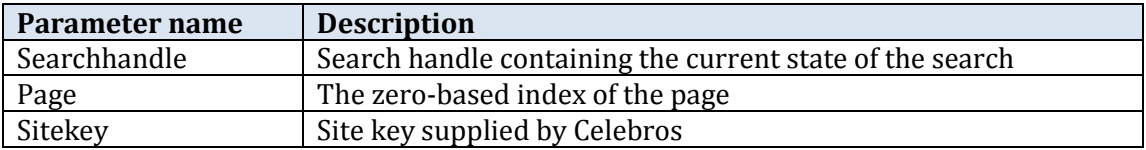

### <span id="page-20-1"></span>**4.19. NextPage Method**

Moves to the next page of the results

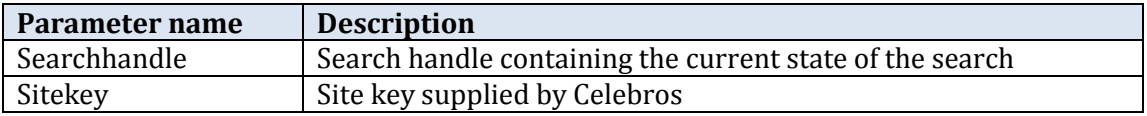

### <span id="page-20-2"></span>**4.20. PreviousPage Method**

Moves to the previous page of the results

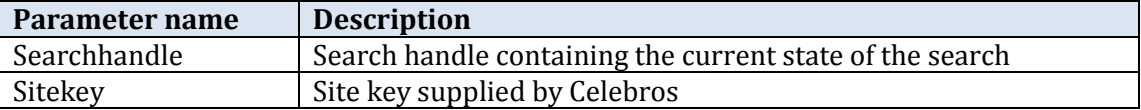

### <span id="page-20-3"></span>**4.21. RemoveAnswer Method**

the specified answer from the answered answer of the search

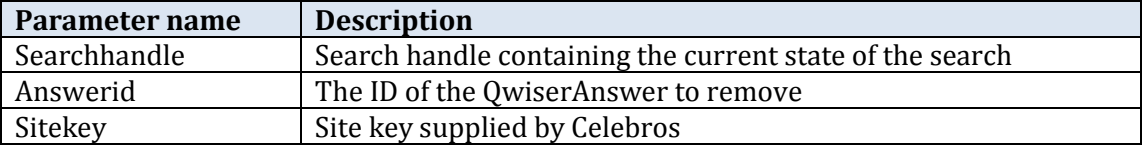

### <span id="page-20-4"></span>**4.22. RemoveAnswerAt Method**

Removes an answer at the specified index in the answered answers of the search

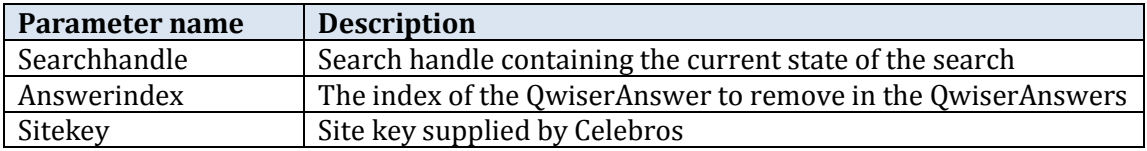

### <span id="page-20-5"></span>**4.23. RemoveAnswers Method**

**Removes the specified answers from the answered answers of the search**

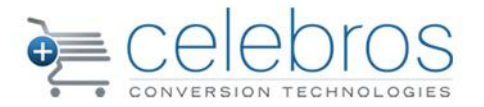

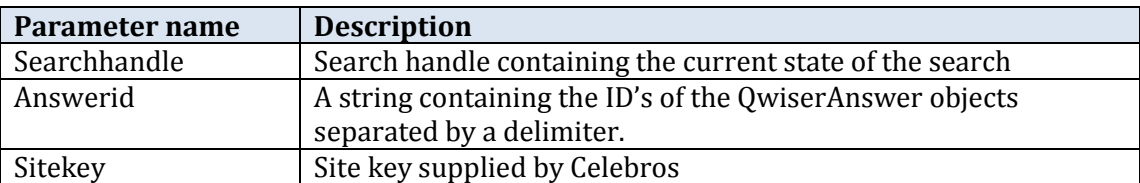

### <span id="page-21-0"></span>**4.24. RemoveAnswersFrom Method**

Removes answers from a specified index to the end of the answered answers of the search.

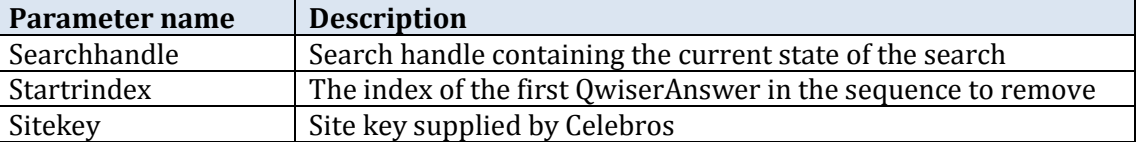

### <span id="page-21-1"></span>**4.25. RemoveProductFromStock Method**

Remove a product from stock and mark it as disabled

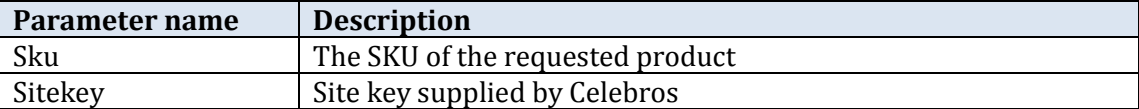

### <span id="page-21-2"></span>**4.26. RestoreProductToStock**

Returns a product to stock and marks it as enabled

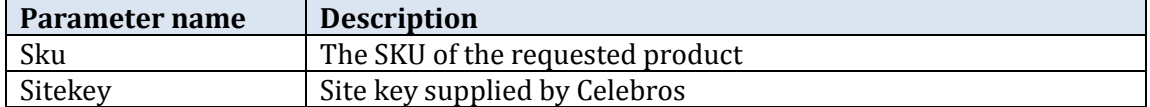

### <span id="page-21-3"></span>**4.27. Search Method**

**Gets the results for the specified search query**

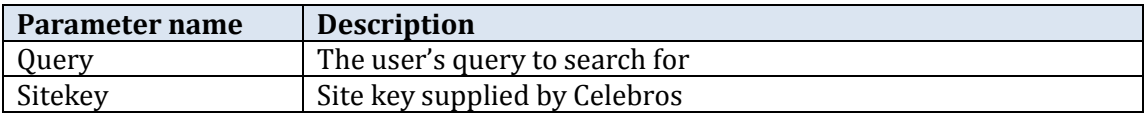

### <span id="page-21-4"></span>**4.28. SearchAdvance Method**

Gets the results for the specified search query

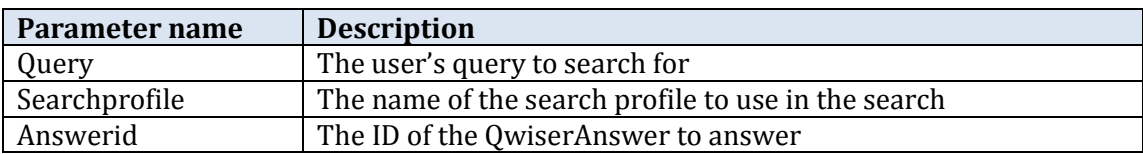

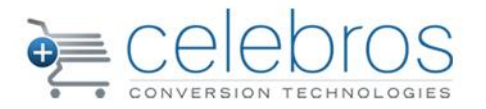

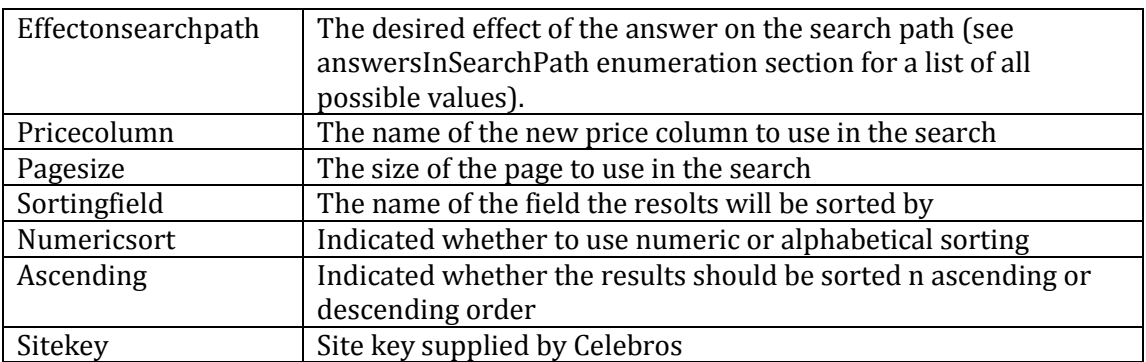

### <span id="page-22-0"></span>**4.29. SortByField Method**

Changes the sorting method of the results by the specified field

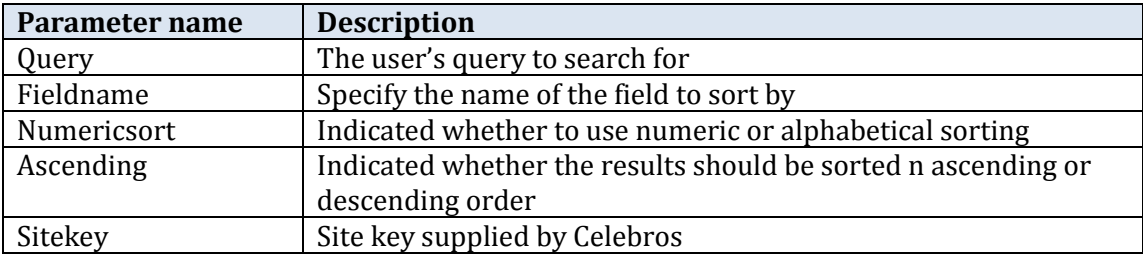

### <span id="page-22-1"></span>**4.30. SortByPrice Method**

Changes the sorting method of the results to "by price"

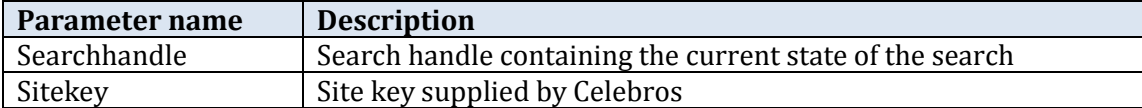

### <span id="page-22-2"></span>**4.31. SortByReleveancy Method**

Changes the sorting method of the results to "By relevancy"

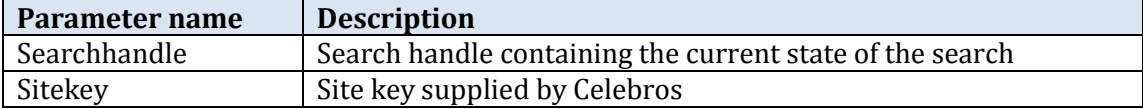

### <span id="page-22-3"></span>**4.32. UpdateProductPrice Method**

Update product price

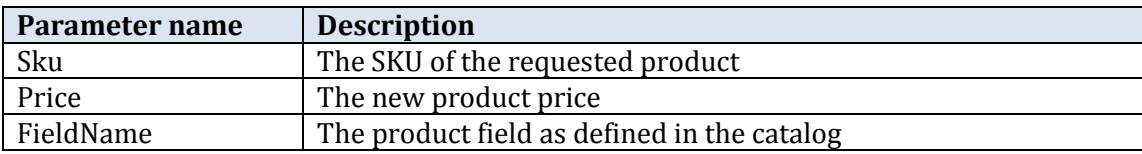

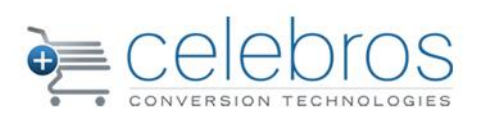

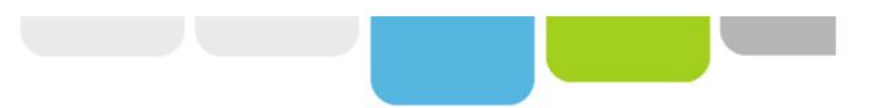

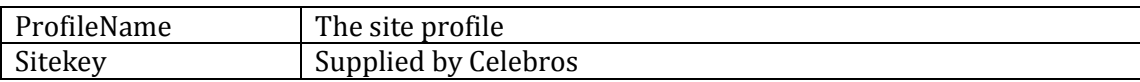

H